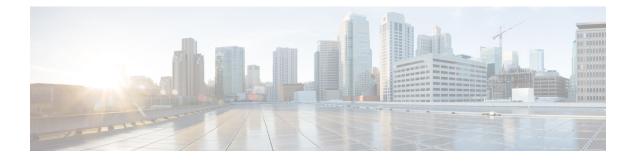

## **IPv6 Multicast: PIM Sparse Mode**

IPv6 multicast provides support for intradomain multicast routing using PIM sparse mode (PIM-SM). PIM-SM uses unicast routing to provide reverse-path information for multicast tree building, but it is not dependent on any particular unicast routing protocol.

- Information About IPv6 Multicast PIM Sparse Mode, on page 1
- How to Configure IPv6 Multicast PIM Sparse Mode, on page 5
- Configuration Examples for IPv6 Multicast PIM Sparse Mode, on page 11
- Additional References, on page 13
- Feature Information for IPv6 Multicast PIM Sparse Mode, on page 14

## **Information About IPv6 Multicast PIM Sparse Mode**

## **Protocol Independent Multicast**

Protocol Independent Multicast (PIM) is used between devices so that they can track which multicast packets to forward to each other and to their directly connected LANs. PIM works independently of the unicast routing protocol to perform send or receive multicast route updates like other protocols. Regardless of which unicast routing protocols are being used in the LAN to populate the unicast routing table, Cisco IOS PIM uses the existing unicast table content to perform the Reverse Path Forwarding (RPF) check instead of building and maintaining its own separate routing table.

You can configure IPv6 multicast to use either a PIM- Sparse Mode (SM) or PIM-Source Specific Multicast (SSM) operation, or you can use both PIM-SM and PIM-SSM together in your network.

#### **PIM-Sparse Mode**

IPv6 multicast provides support for intradomain multicast routing using PIM-SM. PIM-SM uses unicast routing to provide reverse-path information for multicast tree building, but it is not dependent on any particular unicast routing protocol.

PIM-SM is used in a multicast network when relatively few devices are involved in each multicast and these devices do not forward multicast packets for a group, unless there is an explicit request for the traffic. PIM-SM distributes information about active sources by forwarding data packets on the shared tree. PIM-SM initially uses shared trees, which requires the use of an RP.

Requests are accomplished via PIM joins, which are sent hop by hop toward the root node of the tree. The root node of a tree in PIM-SM is the RP in the case of a shared tree or the first-hop device that is directly

connected to the multicast source in the case of a shortest path tree (SPT). The RP keeps track of multicast groups and the hosts that send multicast packets are registered with the RP by that host's first-hop device.

As a PIM join travels up the tree, devices along the path set up multicast forwarding state so that the requested multicast traffic will be forwarded back down the tree. When multicast traffic is no longer needed, a device sends a PIM prune up the tree toward the root node to prune (or remove) the unnecessary traffic. As this PIM prune travels hop by hop up the tree, each device updates its forwarding state appropriately. Ultimately, the forwarding state associated with a multicast group or source is removed.

A multicast data sender sends data destined for a multicast group. The designated router (DR) of the sender takes those data packets, unicast-encapsulates them, and sends them directly to the RP. The RP receives these encapsulated data packets, de-encapsulates them, and forwards them onto the shared tree. The packets then follow the (\*, G) multicast tree state in the devices on the RP tree, being replicated wherever the RP tree branches, and eventually reaching all the receivers for that multicast group. The process of encapsulating data packets to the RP is called registering, and the encapsulation packets are called PIM register packets.

#### **Designated Router**

Cisco devices use PIM-SM to forward multicast traffic and follow an election process to select a designated device when there is more than one device on a LAN segment.

The designated router (DR) is responsible for sending PIM register and PIM join and prune messages toward the RP to inform it about active sources and host group membership.

If there are multiple PIM-SM devices on a LAN, a DR must be elected to avoid duplicating multicast traffic for connected hosts. The PIM device with the highest IPv6 address becomes the DR for the LAN unless you choose to force the DR election by use of the **ipv6 pim dr-priority** command. This command allows you to specify the DR priority of each device on the LAN segment (default priority = 1) so that the device with the highest priority will be elected as the DR. If all devices on the LAN segment have the same priority, then the highest IPv6 address is again used as the tiebreaker.

The figure below illustrates what happens on a multiaccess segment. Device A and Device B are connected to a common multiaccess Ethernet segment with Host A as an active receiver for Group A. Only Device A, operating as the DR, sends joins to the RP to construct the shared tree for Group A. If Device B was also permitted to send (\*, G) joins to the RP, parallel paths would be created and Host A would receive duplicate multicast traffic. Once Host A begins to source multicast traffic to the group, the DR's responsibility is to send register messages to the RP. If both devices were assigned the responsibility, the RP would receive duplicate multicast packets and result in wastage of bandwidth.

#### Figure 1: Designated Router Election on a Multiaccess Segment

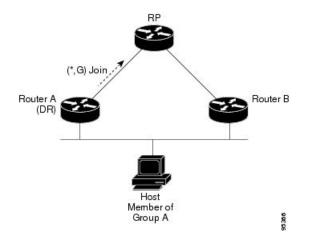

If the DR should fail, the PIM-SM provides a way to detect the failure of Device A and elect a failover DR. If the DR (Device A) became inoperable, Device B would detect this situation when its neighbor adjacency with Device A timed out. Because Device B has been hearing MLD membership reports from Host A, it already has MLD state for Group A on this interface and would immediately send a join to the RP when it became the new DR. This step reestablishes traffic flow down a new branch of the shared tree via Device B. Additionally, if Host A were sourcing traffic, Device B would initiate a new register process immediately after receiving the next multicast packet from Host A. This action would trigger the RP to join the SPT to Host A via a new branch through Device B.

Tip Two PIM devices are neighbors if there is a direct connection between them. To display your PIM neighbors, use the **show ipv6 pim neighbor** command in privileged EXEC mode.

Note

Ω

The DR election process is required only on multiaccess LANs.

#### **Rendezvous Point**

IPv6 PIM provides embedded RP support. Embedded RP support allows the device to learn RP information using the multicast group destination address instead of the statically configured RP. For devices that are the RP, the device must be statically configured as the RP.

The device searches for embedded RP group addresses in MLD reports or PIM messages and data packets. On finding such an address, the device learns the RP for the group from the address itself. It then uses this learned RP for all protocol activity for the group. For devices that are the RP, the device is advertised as an embedded RP must be configured as the RP.

To select a static RP over an embedded RP, the specific embedded RP group range or mask must be configured in the access list of the static RP. When PIM is configured in sparse mode, you must also choose one or more devices to operate as an RP. An RP is a single common root placed at a chosen point of a shared distribution tree and is configured statically in each box.

PIM DRs forward data from directly connected multicast sources to the RP for distribution down the shared tree. Data is forwarded to the RP in one of two ways:

- Data is encapsulated in register packets and unicast directly to the RP by the first-hop device operating as the DR.
- If the RP has itself joined the source tree, it is multicast-forwarded per the RPF forwarding algorithm described in the PIM-Sparse Mode section.

The RP address is used by first-hop devices to send PIM register messages on behalf of a host sending a packet to the group. The RP address is also used by last-hop devices to send PIM join and prune messages to the RP to inform it about group membership. You must configure the RP address on all devices (including the RP device).

A PIM device can be an RP for more than one group. Only one RP address can be used at a time within a PIM domain for a certain group. The conditions specified by the access list determine for which groups the device is an RP.

IPv6 multicast supports the PIM accept register feature, which is the ability to perform PIM-SM register message filtering at the RP. The user can match an access list or compare the AS path for the registered source with the AS path specified in a route map.

#### **PIM Shared Tree and Source Tree (Shortest-Path Tree)**

By default, members of a group receive data from senders to the group across a single data distribution tree rooted at the RP. This type of distribution tree is called shared tree or rendezvous point tree (RPT), as illustrated in the figure below. Data from senders is delivered to the RP for distribution to group members joined to the shared tree.

#### Figure 2: Shared Tree and Source Tree (Shortest Path Tree)

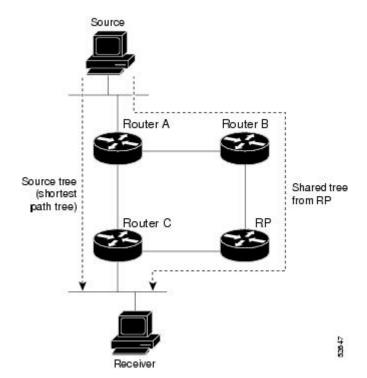

If the data threshold warrants, leaf devices on the shared tree may initiate a switch to the data distribution tree rooted at the source. This type of distribution tree is called a shortest path tree or source tree. By default, the software switches to a source tree upon receiving the first data packet from a source.

The following process details the move from shared tree to source tree:

- 1. Receiver joins a group; leaf Device C sends a join message toward the RP.
- 2. RP puts the link to Device C in its outgoing interface list.
- 3. Source sends the data; Device A encapsulates the data in the register and sends it to the RP.
- 4. RP forwards the data down the shared tree to Device C and sends a join message toward the source. At this point, data may arrive twice at Device C, once encapsulated and once natively.
- 5. When data arrives natively (unencapsulated) at the RP, the RP sends a register-stop message to Device A.
- 6. By default, receipt of the first data packet prompts Device C to send a join message toward the source.
- 7. When Device C receives data on (S, G), it sends a prune message for the source up the shared tree.
- 8. RP deletes the link to Device C from the outgoing interface of (S, G).
- 9. RP triggers a prune message toward the source.

Join and prune messages are sent for sources and RPs. They are sent hop-by-hop and are processed by each PIM device along the path to the source or RP. Register and register-stop messages are not sent hop-by-hop. They are sent by the designated router (DR) that is directly connected to a source and are received by the RP for the group.

#### **Reverse Path Forwarding**

Reverse-path forwarding is used for forwarding multicast datagrams. It functions as follows:

- If a device receives a datagram on an interface it uses to send unicast packets to the source, the packet has arrived on the RPF interface.
- If the packet arrives on the RPF interface, a device forwards the packet out the interfaces present in the outgoing interface list of a multicast routing table entry.
- If the packet does not arrive on the RPF interface, the packet is silently discarded to prevent loops.

PIM uses both source trees and RP-rooted shared trees to forward datagrams; the RPF check is performed differently for each, as follows:

- If a PIM device has source-tree state (that is, an (S, G) entry is present in the multicast routing table), the device performs the RPF check against the IPv6 address of the source of the multicast packet.
- If a PIM device has shared-tree state (and no explicit source-tree state), it performs the RPF check on the RP's address (which is known when members join the group).

Sparse-mode PIM uses the RPF lookup function to determine where it needs to send joins and prunes. (S, G) joins (which are source-tree states) are sent toward the source. (\*, G) joins (which are shared-tree states) are sent toward the RP.

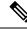

Note

• To do a RPF check, use the **show ipv6 rpf hostname** or **show ipv6 rpf vrf vrf\_name hostname** command.

## How to Configure IPv6 Multicast PIM Sparse Mode

## **Enabling IPv6 Multicast Routing**

IPv6 multicast uses MLD version 2. This version of MLD is fully backward-compatible with MLD version 1 (described in *RFC 2710*). Hosts that support only MLD version 1 will interoperate with a device running MLD version 2. Mixed LANs with both MLD version 1 and MLD version 2 hosts are likewise supported.

#### Before you begin

You must first enable IPv6 unicast routing on all interfaces of the device on which you want to enable IPv6 multicast routing .

#### **SUMMARY STEPS**

- 1. enable
- 2. configure terminal

**3.** ipv6 multicast-routing [vrf vrf-name]

#### **DETAILED STEPS**

|        | Command or Action                                | Purpose                                                                                                    |
|--------|--------------------------------------------------|----------------------------------------------------------------------------------------------------|
| Step 1 | enable                                           | Enables privileged EXEC mode.                                                                                                    |
|        | Example:                                         | • Enter your password if prompted.                                                                                                    |
|        | Device> enable                                   |                                                                                                    |
| Step 2 | configure terminal                               | Enters global configuration mode.                                                                                                    |
|        | Example:                                         |                                                                                                    |
|        | Device# configure terminal                       |                                                                                                    |
| Step 3 | <pre>ipv6 multicast-routing [vrf vrf-name]</pre> | Enables multicast routing on all IPv6-enabled interfaces                                                                                                    |
|        | Example:                                         | and enables multicast forwarding for PIM and MLD on all enabled interfaces of the device.                                                                                         |
|        | Device(config)# ipv6 multicast-routing           | • IPv6 multicast routing is disabled by default when<br>IPv6 unicast routing is enabled. IPv6 multicast-routing<br>needs to be enabled for IPv6 multicast routing to<br>function. |

## **Configuring PIM-SM and Displaying PIM-SM Information for a Group Range**

#### **SUMMARY STEPS**

- 1. enable
- 2. configure terminal
- 3. ipv6 pim [vrf vrf-name] rp-address ipv6-address [group-access-list] [bidir]
- 4. end
- 5. show ipv6 pim [vrf vrf-name] interface [state-on] [state-off] [type number]
- **6. show ipv6 pim [vrf** *vrf*-*name*] **group-map** [*group-name* | *group-address*] | [*group-range* | *group-mask*] [**info-source** {**bsr** | **default** | **embedded-rp** | **static**}]
- 7. **show ipv6 pim** [**vrf** *vrf-name*] **neighbor** [**detail**] [*interface-type interface-number* | **count**]
- 8. show ipv6 pim [vrf vrf-name] range-list[config] [rp-address | rp-name]
- **9**. **show ipv6 pim** [**vrf** *vrf-name*] **tunnel** [*interface-type interface-number*]
- **10.** debug ipv6 pim [group-name | group-address | interface interface-type | bsr | group | mvpn | neighbor]

#### **DETAILED STEPS**

|        | Command or Action | Purpose                            |
|--------|-------------------|------------------------------------|
| Step 1 | enable            | Enables privileged EXEC mode.      |
|        | Example:          | • Enter your password if prompted. |
|        |                   |                                    |

|        | Command or Action                                                                                                    | Purpose                                                                                                 |
|--------|----------------------------------------------------------------------------------------------------|----------------------------------------------------------------------------------------------------|
|        | Device> enable                                                                                                    |                                                                                                    |
| Step 2 | configure terminal                                                                                                    | Enters global configuration mode.                                                                       |
|        | Example:                                                                                                    |                                                                                                    |
|        | Device# configure terminal                                                                                                    |                                                                                                    |
| Step 3 | <b>ipv6 pim</b> [ <b>vrf</b> <i>vrf-name</i> ] <b>rp-address</b> <i>ipv6-address</i> [group-access-list] [ <b>bidir</b> ]                                                | Configures the address of a PIM RP for a particular group range.                                        |
|        | Example:                                                                                                    |                                                                                                    |
|        | Device(config)# ipv6 pim rp-address<br>2001:DB8::01:800:200E:8C6C acc-grp-1                                                                                              |                                                                                                    |
| Step 4 | end                                                                                                    | Returns to privileged EXEC mode.                                                                        |
|        | Example:                                                                                                    |                                                                                                    |
|        | Device(config-if)# end                                                                                                    |                                                                                                    |
| Step 5 | <pre>show ipv6 pim [vrf vrf-name] interface [state-on] [state-off] [type number]</pre>                                                                                   | Displays information about interfaces configured for PIM.                                               |
|        | Example:                                                                                                    |                                                                                                    |
|        | Device# show ipv6 pim interface                                                                                                    |                                                                                                    |
| Step 6 | <pre>show ipv6 pim [vrf vrf-name] group-map [group-name<br/>  group-address]   [group-range   group-mask] [info-source<br/>{bsr   default   embedded-rp   static}]</pre> | Displays an IPv6 multicast group mapping table.                                                         |
|        | Example:                                                                                                    |                                                                                                    |
|        | Device# show ipv6 pim group-map                                                                                                    |                                                                                                    |
| Step 7 | show ipv6 pim [vrf vrf-name] neighbor [detail]<br>[interface-type interface-number   count]                                                                              | Displays the PIM neighbors discovered by the Cisco IOS software.                                        |
|        | Example:                                                                                                    |                                                                                                    |
|        | Device# show ipv6 pim neighbor                                                                                                    |                                                                                                    |
| Step 8 | <b>show ipv6 pim</b> [ <b>vrf</b> <i>vrf-name</i> ] <b>range-list</b> [ <b>config</b> ]<br>[ <i>rp-address</i>   <i>rp-name</i> ]                                        | Displays information about IPv6 multicast range lists.                                                  |
|        | Example:                                                                                                    |                                                                                                    |
|        | Device# show ipv6 pim range-list                                                                                                    |                                                                                                    |
| Step 9 | <pre>show ipv6 pim [vrf vrf-name] tunnel [interface-type interface-number]</pre>                                                                                         | Displays information about the PIM register encapsulation and de-encapsulation tunnels on an interface. |
|        | Example:                                                                                                    |                                                                                                    |

|         | Command or Action                                                                                                    | Purpose                                     |
|---------|----------------------------------------------------------------------------------------------------|---------------------------------------------|
|         | Device# show ipv6 pim tunnel                                                                                             |                                             |
| Step 10 | debug ipv6 pim         [group-name   group-address   interface           interface-type   bsr   group   mvpn   neighbor] | Enables debugging on PIM protocol activity. |
|         | Example:                                                                                                    |                                             |
|         | Device# debug ipv6 pim                                                                                                   |                                             |

## **Configuring PIM Options**

#### **SUMMARY STEPS**

- 1. enable
- 2. configure terminal
- **3. ipv6 pim** [**vrf** *vrf*-*name*] **spt-threshold infinity** [**group-list** *access-list-name*]
- 4. **ipv6 pim** [**vrf** *vrf-name*] **accept-register** {**list** *access-list* | **route-map** *map-name*}
- **5. interface** *type number*
- 6. ipv6 pim dr-priority value
- 7. ipv6 pim hello-interval seconds
- 8. ipv6 pim join-prune-interval seconds
- 9. exit
- **10.** show ipv6 pim [vrf vrf-name] join-prune statistic [interface-type]

#### **DETAILED STEPS**

|        | Command or Action                                                                                                    | Purpose                                                                   |
|--------|----------------------------------------------------------------------------------------------------|---------------------------------------------------------------------------|
| Step 1 | enable                                                                                                    | Enables privileged EXEC mode.                                             |
|        | Example:                                                                                                    | • Enter your password if prompted.                                        |
|        | Device> enable                                                                                                    |                                                                           |
| Step 2 | configure terminal                                                                                                    | Enters global configuration mode.                                         |
|        | Example:                                                                                                    |                                                                           |
|        | Device# configure terminal                                                                                                    |                                                                           |
| Step 3 | <b>ipv6 pim</b> [ <b>vrf</b> <i>vrf-name</i> ] <b>spt-threshold infinity</b> [ <b>group-list</b> <i>access-list-name</i> ]                           | Configures when a PIM leaf device joins the SPT for the specified groups. |
|        | Example:                                                                                                    |                                                                           |
|        | Device(config)# ipv6 pim spt-threshold infinity<br>group-list acc-grp-1                                                                              |                                                                           |
| Step 4 | <b>ipv6 pim</b> [ <b>vrf</b> <i>vrf</i> - <i>name</i> ] <b>accept-register</b> { <b>list</b> <i>access-list</i>   <b>route-map</b> <i>map-name</i> } | Accepts or rejects registers at the RP.                                   |

|         | Command or Action                                                                                         | Purpose                                                                                                  |  |
|---------|----------------------------------------------------------------------------------------------------|----------------------------------------------------------------------------------------------------|--|
|         | Example:                                                                                                  |                                                                                                    |  |
|         | <pre>Device(config)# ipv6 pim accept-register route-map<br/>reg-filter</pre>                              |                                                                                                    |  |
| Step 5  | interface type number                                                                                     | Specifies an interface type and number, and places the                                                   |  |
|         | Example:                                                                                                  | device in interface configuration mode.                                                                  |  |
|         | Device(config)# interface FastEthernet 1/0                                                                |                                                                                                    |  |
| Step 6  | ipv6 pim dr-priority value                                                                                | Configures the DR priority on a PIM device.                                                              |  |
|         | Example:                                                                                                  |                                                                                                    |  |
|         | Device(config-if)# ipv6 pim dr-priority 3                                                                 |                                                                                                    |  |
| Step 7  | ipv6 pim hello-interval seconds                                                                           | Configures the frequency of PIM hello messages on an                                                     |  |
|         | Example:                                                                                                  | interface.                                                                                               |  |
|         | Device(config-if)# ipv6 pim hello-interval 45                                                             |                                                                                                    |  |
| Step 8  | ipv6 pim join-prune-interval seconds                                                                      | Configures periodic join and prune announcement interv                                                   |  |
|         | Example:                                                                                                  | for a specified interface.                                                                               |  |
|         | Device(config-if)# ipv6 pim join-prune-interval 75                                                        |                                                                                                    |  |
| Step 9  | exit                                                                                                    | Enter this command twice to exit interface configuration                                                 |  |
|         | Example:                                                                                                  | mode and enter privileged EXEC mode.                                                                     |  |
|         | Device(config-if)# exit                                                                                   |                                                                                                    |  |
| Step 10 | <b>show ipv6 pim</b> [ <b>vrf</b> <i>vrf-name</i> ] <b>join-prune statistic</b> [ <i>interface-type</i> ] | Displays the average join-prune aggregation for the most recently aggregated packets for each interface. |  |
|         | Example:                                                                                                  |                                                                                                    |  |
|         | Device# show ipv6 pim join-prune statistic                                                                |                                                                                                    |  |

## **Resetting the PIM Traffic Counters**

If PIM malfunctions, or in order to verify that the expected number of PIM packets are received and sent, clear PIM traffic counters. Once the traffic counters are cleared, you can verify that PIM is functioning correctly and that PIM packets are being received and sent correctly.

#### **SUMMARY STEPS**

- 1. enable
- 2. clear ipv6 pim [vrf vrf-name] traffic
- **3.** show ipv6 pim [vrf vrf-name] traffic

#### **DETAILED STEPS**

|        | Command or Action                                | Purpose                            |
|--------|--------------------------------------------------|------------------------------------|
| Step 1 | enable                                           | Enables privileged EXEC mode.      |
|        | Example:                                         | • Enter your password if prompted. |
|        | Device> enable                                   |                                    |
| Step 2 | <pre>clear ipv6 pim [vrf vrf-name] traffic</pre> | Resets the PIM traffic counters.   |
|        | Example:                                         |                                    |
|        | Device# clear ipv6 pim traffic                   |                                    |
| Step 3 | <pre>show ipv6 pim [vrf vrf-name] traffic</pre>  | Displays the PIM traffic counters. |
|        | Example:                                         |                                    |
|        | Device# show ipv6 pim traffic                    |                                    |

## **Turning Off IPv6 PIM on a Specified Interface**

A user might want only specified interfaces to perform IPv6 multicast and will therefore want to turn off PIM on a specified interface.

#### **SUMMARY STEPS**

- 1. enable
- **2**. configure terminal
- **3.** interface type number
- 4. no ipv6 pim

#### **DETAILED STEPS**

|        | Command or Action                          | Purpose                                                |
|--------|--------------------------------------------|--------------------------------------------------------|
| Step 1 | enable                                     | Enables privileged EXEC mode.                          |
|        | Example:                                   | • Enter your password if prompted.                     |
|        | Device> enable                             |                                                        |
| Step 2 | configure terminal                         | Enters global configuration mode.                      |
|        | Example:                                   |                                                        |
|        | Device# configure terminal                 |                                                        |
| Step 3 | interface type number                      | Specifies an interface type and number, and places the |
|        | Example:                                   | device in interface configuration mode.                |
|        | Device(config)# interface FastEthernet 1/0 |                                                        |

|        | Command or Action              | Purpose                                      |
|--------|--------------------------------|----------------------------------------------|
| Step 4 | no ipv6 pim                    | Turns off IPv6 PIM on a specified interface. |
|        | Example:                       |                                              |
|        | Device(config-if)# no ipv6 pim |                                              |

## **Configuration Examples for IPv6 Multicast PIM Sparse Mode**

## **Example: Enabling IPv6 Multicast Routing**

The following example enables multicast routing on all interfaces and also enables multicast forwarding for PIM and MLD on all enabled interfaces of the device.

```
Device> enable
Device# configure terminal
Device(config)# ipv6 multicast-routing
```

## **Example: Configuring PIM**

The following example shows how to configure a device to use PIM-SM using 2001:DB8::1 as the RP. It sets the SPT threshold to infinity to prevent switchover to the source tree when a source starts sending traffic and sets a filter on all sources that do not have a local multicast BGP prefix.

```
Device(config)# ipv6 multicast-routing
Device(config)# ipv6 pim rp-address 2001:DB8::1
Device(config)# ipv6 pim spt-threshold infinity
Device(config)# ipv6 pim accept-register route-map reg-filter
```

## Example: Displaying IPv6 PIM Topology Information

Device# show ipv6 pim topology

```
IP PIM Multicast Topology Table
Entry state: (*/S,G) [RPT/SPT] Protocol Uptime Info
Entry flags:KAT - Keep Alive Timer, AA - Assume Alive, PA - Probe Alive,
    RA - Really Alive, LH - Last Hop, DSS - Don't Signal Sources,
   RR - Register Received, SR - Sending Registers, E - MSDP External,
   DCC - Don't Check Connected
Interface state:Name, Uptime, Fwd, Info
Interface flags:LI - Local Interest, LD - Local Dissinterest,
II - Internal Interest, ID - Internal Dissinterest,
LH - Last Hop, AS - Assert, AB - Admin Boundary
(*,FF05::1)
SM UP:02:26:56 JP:Join(now) Flags:LH
RP:2001:DB8:1:1:2
RPF:Ethernet1/1,FE81::1
 Ethernet0/1
                      02:26:56 fwd LI LH
(2001:DB8:1:1:200,FF05::1)
SM UP:00:00:07 JP:Null(never) Flags:
```

```
RPF:Ethernet1/1,FE80::30:1:4
Ethernet1/1 00:00:07 off LI
```

### Example: Displaying PIM-SM Information for a Group Range

This example displays information about interfaces configured for PIM:

```
Device# show ipv6 pim interface state-on
Interface
               PIM Nbr Hello DR
                   Count Intvl Prior
               on 0
Ethernet0
                        30
                              1
  Address:FE80::208:20FF:FE08:D7FF
   DR :this system
POS1/0
              on O
                        30
                             1
   Address:FE80::208:20FF:FE08:D554
   DR :this system
                       30 1
POS4/0
               on 1
   Address:FE80::208:20FF:FE08:D554
   DR :FE80::250:E2FF:FE8B:4C80
POS4/1
              on 0 30 1
   Address:FE80::208:20FF:FE08:D554
   DR :this system
Loopback0 on 0
                        30
                              1
   Address:FE80::208:20FF:FE08:D554
   DR
        :this system
```

This example displays an IPv6 multicast group mapping table:

Device# show ipv6 pim group-map

```
FF33::/32*
    SSM
    Info source:Static
    Uptime:00:08:32, Groups:0
FF34::/32*
    SSM
    Info source:Static
    Uptime:00:09:42, Groups:0
```

This example displays information about IPv6 multicast range lists:

Device# show ipv6 pim range-list

```
config SSM Exp:never Learnt from :::
FF33::/32 Up:00:26:33
FF34::/32 Up:00:26:33
FF35::/32 Up:00:26:33
FF36::/32 Up:00:26:33
FF37::/32 Up:00:26:33
FF38::/32 Up:00:26:33
FF39::/32 Up:00:26:33
FF3A::/32 Up:00:26:33
FF3B::/32 Up:00:26:33
FF3C::/32 Up:00:26:33
FF3D::/32 Up:00:26:33
FF3E::/32 Up:00:26:33
FF3F::/32 Up:00:26:33
config SM RP:40::1:1:1 Exp:never Learnt from :::
FF13::/64 Up:00:03:50
```

config SM RP:40::1:1:3 Exp:never Learnt from :::
FF09::/64 Up:00:03:50

## **Example: Configuring PIM Options**

The following example sets the DR priority, the PIM hello interval, and the periodic join and prune announcement interval on Ethernet interface 0/0.

```
Device(config)# interface Ethernet0/0
Device(config)# ipv6 pim hello-interval 60
Device(config)# ipv6 pim dr-priority 3
```

## **Example: Displaying Information About PIM Traffic**

Device# show ipv6 pim traffic

PIM Traffic Counters Elapsed time since counters cleared:00:05:29

|                             | Received        | Sent |
|-----------------------------|-----------------|------|
| Valid PIM Packets           | 22              | 22   |
| Hello                       | 22              | 22   |
| Join-Prune                  | 0               | 0    |
| Register                    | 0               | 0    |
| Register Stop               | 0               | 0    |
| Assert                      | 0               | 0    |
| Bidir DF Election           | 0               | 0    |
|                             |                 |      |
| Errors:                     |                 |      |
| Malformed Packets           |                 | 0    |
| Bad Checksums               |                 | 0    |
| Send Errors                 |                 | 0    |
| Packet Sent on Loopback Err | ors             | 0    |
| Packets Received on PIM-dis | abled Interface | 0    |
| Packets Received with Unkno | wn PIM Version  | 0    |

## **Additional References**

#### **Related Documents**

| Related Topic                    | Document Title                               |
|----------------------------------|----------------------------------------------|
| IPv6 addressing and connectivity | IPv6 Configuration Guide                     |
| Cisco IOS commands               | Cisco IOS Master Commands List, All Releases |
| IP multicast commands            | Cisco IOS IP Multicast Command Reference     |
| IPv6 commands                    | Cisco IOS IPv6 Command Reference             |
| Cisco IOS IPv6 features          | Cisco IOS IPv6 Feature Mapping               |

#### **Standards and RFCs**

| Standard/RFC     | Title     |
|------------------|-----------|
| RFCs for<br>IPv6 | IPv6 RFCs |

#### MIBs

# MIB MIBs Link To locate and download MIBs for selected platforms, Cisco IOS releases, and feature sets, use Cisco MIB Locator found at the following URL: http://www.cisco.com/go/mibs

#### **Technical Assistance**

| Description                                                                                                    | Link |
|----------------------------------------------------------------------------------------------------|------|
| The Cisco Support and Documentation website provides<br>online resources to download documentation, software,<br>and tools. Use these resources to install and configure<br>the software and to troubleshoot and resolve technical<br>issues with Cisco products and technologies. Access to<br>most tools on the Cisco Support and Documentation<br>website requires a Cisco.com user ID and password. |      |

# Feature Information for IPv6 Multicast PIM Sparse Mode